Załącznik nr 2 do Uchwały nr 1183/198/V/2017 Zarządu Województwa Śląskiego z dnia 13.06.2017 roku

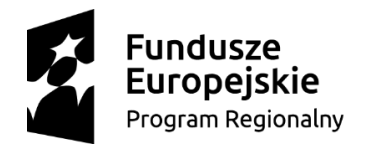

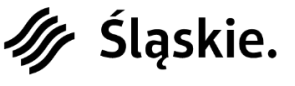

Unia Europejska Europejski Fundusz Rozwoju Regionalnego

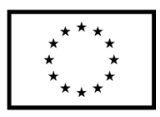

## **INSTRUKCJA WYPEŁNIANIA WNIOSKU O PŁATNOŚĆ**

# **dla projektu dofinansowanego ze środków Regionalnego Programu Operacyjnego Województwa Śląskiego na lata 2014-2020**

## **w ramach Europejskiego Funduszu Rozwoju Regionalnego**

**(nie dotyczy działań wdrażanych przez Śląskie Centrum Przedsiębiorczości)**

### **Spis treści:**

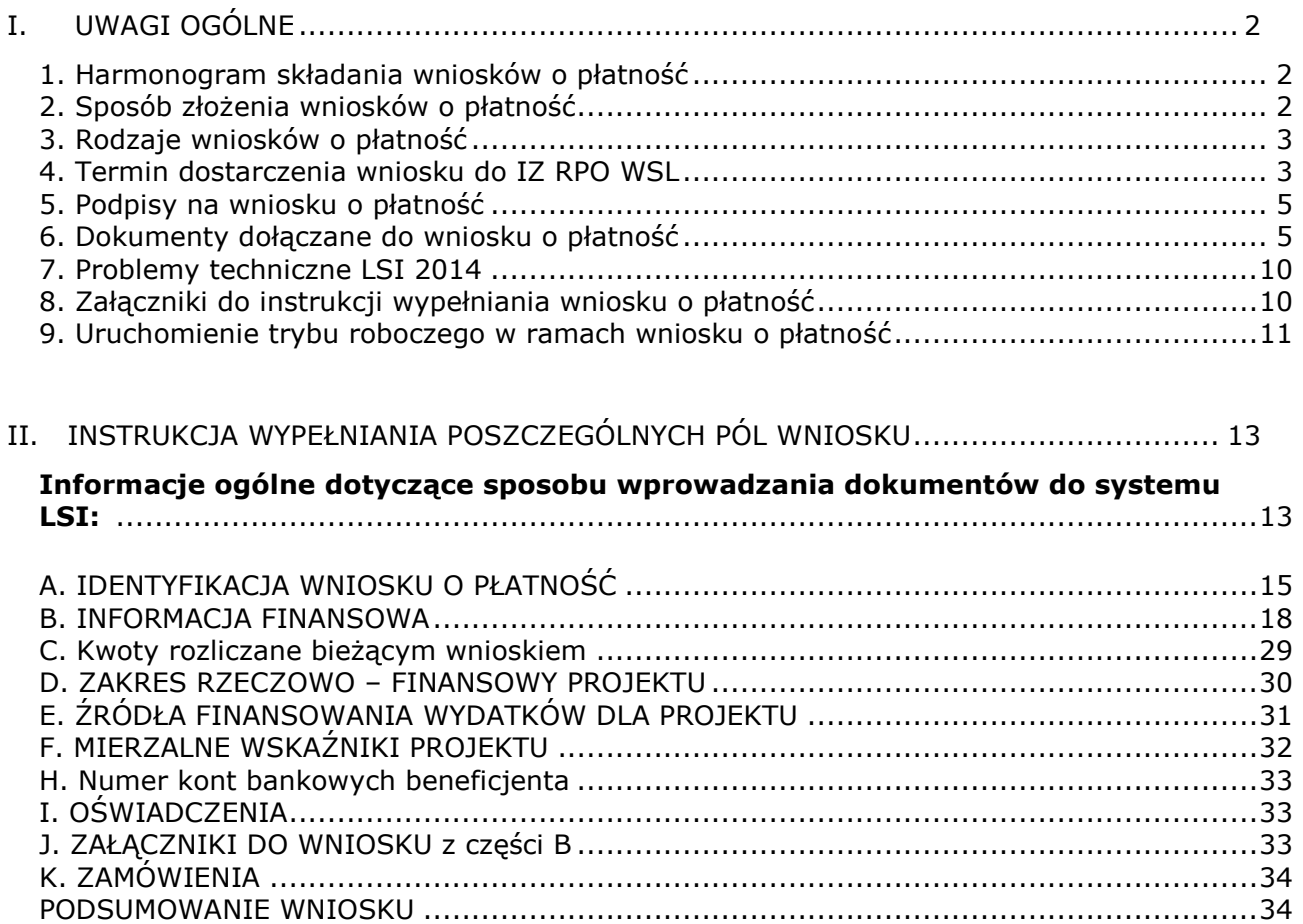

## **I. UWAGI OGÓLNE**

W celu zapewnienia sprawnego obiegu dokumentów, we wszelkiej korespondencji dotyczącej projektu **należy posługiwać się numerem projektu** nadanym przy podpisaniu umowy o dofinansowanie np. RPSL.01.01.01-10-**0111/15**-001-01, gdzie pogrubiona część numeru to numer (ID) projektu.

### <span id="page-1-0"></span>**1. Harmonogram składania wniosków o płatność**

- 1) Harmonogram składania wniosków o płatność jest ważnym dokumentem planistycznym i stanowi podstawę zabezpieczenia środków na cały okres realizacji projektu. Złożenie wniosku o płatność następuje w okresie zgodnym z harmonogramem składania wniosków o płatność.
- 2) Harmonogram na cały okres realizacji projektu Beneficjent sporządza sam według wzoru opracowanego przez IZ RPO WSL w formie elektronicznej.
- <span id="page-1-2"></span><span id="page-1-1"></span>3) Beneficjent składa wniosek o płatność do instytucji udzielającej wsparcia nie rzadziej niż raz na trzy miesiące i nie częściej, niż raz w miesiącu.
- 4) Przedstawione w harmonogramie kwoty powinny odzwierciedlać stan faktyczny w realizacji projektu (np. wnioskowaną we wniosku o płatność kwotę zaliczki). Należy uwzględnić w nim podział planowanych środków z wyodrębnieniem wydatków majątkowych (inwestycyjnych) i wydatków bieżących (nie inwestycyjnych) – także w przypadku wnioskowania o zaliczkę.

### **2. Sposób złożenia wniosków o płatność**

Wniosek o płatność sporządzany jest na odpowiednim formularzu, określonym przez IZ RPO WSL przez Beneficjenta z wykorzystaniem Lokalnego Systemu Informatycznego RPO WSL 2014-2020. Wnioski o płatność, wypełnione w LSI, przyjmowane są wyłącznie w formie elektronicznej za pośrednictwem platformy SEKAP (System Elektronicznej Komunikacji Administracji Publicznej, https://www.sekap.pl/ lub skrzynki podawczej ePUAP (Elektroniczna Platforma Usług Administracji Publicznej, www.epuap.gov.pl).

### **Za moment złożenia wniosku uznaje się datę widniejącą na Urzędowym Poświadczeniu Odbioru pod warunkiem pozytywnej weryfikacji autentyczności wniosku o płatność.**

**Weryfikacja autentyczności wniosku**, zgodnie *z Instrukcją użytkownika Lokalnego Systemu Informatycznego 2014 dla Wnioskodawców/beneficjentów RPO WSL 2014- 2020,* oznacza*,* iż wniosek musi zostać przesłany jako oryginalny plik pobrany z systemu LSI. Nie należy zapisywać wniosku za pośrednictwem programów do odczytu plików PDF. Zapisanie pliku w programie do odczytu plików PDF może spowodować modyfikację sumy kontrolnej pliku, co powoduje **negatywną weryfikację autentyczności wniosku.** 

Należy pamiętać, iż zgodnie z Instrukcją składania wniosków, korespondencji i protestów w ramach naborów dotyczących projektów finansowanych ze środków Regionalnego Programu Operacyjnego Województwa Śląskiego 2014-2020, wprowadzanie jakichkolwiek zmian po podpisaniu dokumentu, powoduje utracenie danych, dotyczących podpisu elektronicznego, a w związku z tym dokument **nie jest podpisany.**

### **3. Rodzaje wniosków o płatność.**

W zależności od tego, czy beneficjent wnioskuje o zaliczkę czy refundację (rozliczenie wydatków), należy złożyć jeden z następujących rodzajów wniosków:

 **Wniosek o płatność zaliczkową** - służy wnioskowaniu o przyznanie płatności zaliczkowej.

Wnioski o płatność zaliczkową należy złożyć niezależnie od pozostałych wniosków (tj. wniosku o płatność pośrednią, sprawozdania), w razie potrzeby, zgodnie z zasadami wnioskowania o zaliczkę.

Złożenie wniosku o płatność zaliczkową nie zwalnia z obowiązku składania wniosków o płatność pośrednią i sprawozdań we właściwych terminach.

### **Wniosek o płatność pośrednią** - służy:

- a) wnioskowaniu o refundację wydatków sfinansowanych ze środków beneficjenta;
- b) rozliczeniu środków przekazanych beneficjentowi w ramach wcześniejszych transz zaliczkowych;
- c) wnioskowaniu o transzę zaliczki.

Wnioski o płatność pośrednią, zawierające rozliczenie zaliczki, składane są zgodnie z opisanymi poniżej zasadami udzielania wsparcia w formie zaliczki.

### **Wniosek o płatność końcową** - służy rozliczeniu końcowemu projektu.

Płatność końcowa w wysokości co najmniej 5% łącznej kwoty przyznanego dofinansowania, może zostać przekazana beneficjentowi na jego rachunek bankowy po:

- a) zatwierdzeniu wniosku o płatność końcową oraz poświadczeniu ujętych w nim poniesionych wydatków;
- b) akceptacji części sprawozdawczej z realizacji projektu zawartej we wniosku o płatność końcową;
- c) potwierdzeniu przez IZ RPO WSL w dokumencie/dokumentach z przeprowadzonej kontroli prawidłowej realizacji projektu, stwierdzenia zrealizowania projektu zgodnie z umową, wnioskiem o dofinansowanie, przepisami prawa wspólnotowego i polskiego, zasadami programu oraz stwierdzenia osiągnięcia zakładanych wskaźników produktów i celów realizacji projektu;
- **Sprawozdanie** czyli wniosek o płatność z wypełnioną jedynie częścią sprawozdawczą. Beneficjent składa sprawozdanie w sytuacji, gdy w danym okresie nie poniósł żadnych wydatków kwalifikowalnych związanych z projektem. W sprawozdaniu z realizacji projektu musi zostać zamieszczony krótki opis prezentujący stan realizacji poszczególnych etapów projektu, zgodnie z wnioskiem o dofinansowanie. W części sprawozdawczej wniosku o płatność beneficjent powinien opisać między innymi dalsze etapy, które będzie realizował w kolejnym okresie.

### **4. Termin dostarczenia wniosku do IZ RPO WSL:**

Beneficjent składa IZ RPO WSL wniosek o płatność nie rzadziej niż raz na trzy miesiące i nie częściej niż raz w miesiącu licząc od dnia zawarcia umowy.

Beneficjent składa IZ RPO WSL pierwszy wniosek o płatność nie później niż do trzech miesięcy od dnia zawarcia umowy.

Na dostarczenie wypełnionego wniosku o płatność do IZ RPO WSL beneficjent ma 10 dni kalendarzowych od daty wpisanej w polu "wniosek za okres do" (nie dotyczy wniosków o płatność rozliczających zaliczkę).

**Wnioski o płatność zaliczkową** składa się niezależnie od pozostałych, w razie potrzeby, zgodnie z zasadami wnioskowania o zaliczkę. Złożenie wniosku o płatność zaliczkową nie zwalnia ze składania wniosków o płatność pośrednią i sprawozdań we właściwych terminach.

**Wnioski o płatność zawierające rozliczenie zaliczki** składane są zgodnie z zasadami rozliczania zaliczek.

Zasady wnioskowania i rozliczania zaliczek zawarte są w *Przewodniku dla beneficjentów EFRR RPO WSL 2014-2020.*

Beneficjent jest zobowiązany do rozliczenia zaliczki w terminie do 3 miesięcy od dnia wypłacenia środków.

Rozliczenie zaliczki polega na złożeniu wniosku o płatność i przedstawieniu w nim wydatków kwalifikowanych w wysokości, odpowiadającej sumie wartości przekazanego dofinansowania w formie zaliczki i wkładu własnego lub zwrotu środków zaliczki (odpowiednio na rachunki, z których otrzymano środki) w terminie 3 miesięcy od daty przekazania zaliczki.

### **UWAGA!**

Za datę złożenia wniosku, zawierającego rozliczenie zaliczki, uznaje się datę, widniejącą na Urzędowym Poświadczeniu Odbioru **pod warunkiem pozytywnej weryfikacji autentyczności wniosku o płatność (wyjaśnienie patrz pkt 2 Sposób złożenia wniosków o płatność).**

Wniosek o płatność końcową należy złożyć w ciągu 25 dni kalendarzowych od dnia zakończenia realizacji projektu. Nie dotyczy projektów, w których umowa o dofinansowanie została podpisana po zakończeniu realizacji projektu z uwzględnieniem zmian skutkujących podpisaniem aneksu do umowy o dofinasowanie. W tym przypadku Beneficjent składa wniosek nie później niż do trzech miesięcy od dnia zawarcia umowy.

Dla projektów, których data rozpoczęcia realizacji projektu jest późniejsza niż data podpisania umowy o dofinansowanie, beneficjent ma obowiązek złożyć pismo (pisma), informujące o postępach realizacji projektu.

Jednocześnie beneficjent składa pierwszy wniosek sprawozdawczy lub o płatność nie później niż miesiąc od rozpoczęcia realizacji projektu. W niniejszym wniosku o płatność Beneficjent ujmuje wszystkie informacje zawarte w przedłożonym piśmie (pismach).

### <span id="page-4-0"></span>**5. Podpisy na wniosku o płatność**

Wniosek o płatność winien być opatrzony bezpiecznym podpisem elektronicznym albo podpisem potwierdzonym profilem zaufanym.

Wniosek o płatność musi być podpisany przez osobę upoważnioną do podpisywania dokumentów związanych z realizacją projektu, zgodnie z kartą wzorów podpisów lub zgodnie z listą osób upoważnionych.

### <span id="page-4-1"></span>**6. Dokumenty dołączane do wniosku o płatność**

Wnioski o płatność pośrednią/końcową (dot. refundacji, rozliczenia wydatków) należy złożyć wraz z załącznikami. Załączniki dołączane do wniosków o płatność mają mieć, co do zasady, postać elektroniczną, tzn. beneficjent przedstawia odwzorowanie cyfrowe oryginałów następujących dokumentów:

- a) faktur (w tym faktury korygujące) lub innych dokumentów o równoważnej wartości dowodowej w tym przejściowe świadectwa płatności; Na oryginale każdej faktury lub dokumencie o równoważnej wartości dowodowej należy umieścić opis zgodnie z wzorem będącym załącznikiem do Instrukcji wypełniania wniosku o płatność.
- b) dokumentów potwierdzających odbiór dostaw/usług budowlanych lub wykonanie prac; Dokumenty, potwierdzające wykonanie usługi/dostawę towaru/wykonanie robót, muszą pozwolić na identyfikację wykonanych prac/dostaw/usług według rodzaju, ilości i wartości, w odniesieniu do zadań/kategorii wydatków kwalifikowalnych zaplanowanych w projekcie.

Należy pamiętać, że dokumenty zawierające ww. dane pozwalają na zweryfikowanie wykonania przedmiotu umowy i jednocześnie ustalenia wynagrodzenia dla wykonawcy.

Na ich podstawie sprawdzane jest również czy projekt realizowany jest zgodnie z jego założeniami oraz wnioskiem o dofinansowanie, w którym beneficjent wskazuje ilość wraz z podaniem jednostek miar realizowanych prac.

Dokument potwierdzający wykonanie robót budowlano-montażowych powinien wskazywać jakie elementy rozliczeniowe zostały wykonane. Protokół częściowego odbioru robót powinien zawierać informacje w zakresie wartości oraz ilości wykonania danego elementu rozliczeniowego w stosunku do przedmiotu zamówienia.

W przypadku sytuacji, w której dokument potwierdzający wykonanie robót został wystawiony w sposób nie pozwalający na identyfikacje z założeniami, wynikającymi z wniosku o dofinansowanie /przedmiotu umowy z wykonawcą, należy przesłać dodatkowy dokument, podpisany co najmniej przez wykonawcę lub / i inną osobę upoważnioną z ramienia wykonawcy (np. kierownik projektu, inspektor nadzoru z ramienia wykonawcy), uszczegóławiający rodzaje prac wykonanych z podaniem wartości oraz ilości;

c) protokołów odbioru urządzeń/sprzętu/dostaw lub przyjęcia materiałów, z podaniem miejsca ich składowania, w przypadku zakupu urządzeń/sprzętu/dostaw, które nie zostały zamontowane;

- d) wyciągów bankowych z rachunku bankowego beneficjenta lub przelewów bankowych lub innych dokumentów potwierdzających poniesienie wydatków. Są to księgowe dowody zapłaty np. potwierdzenia przelewów, wyciagi bankowe, dowody KP, KW, raporty kasowe, które poświadczają zapłatę za otrzymane produkty czy usługi.
- e) innych dokumentów potwierdzających i uzasadniających prawidłową realizację projektu, są to między innymi:
	- umowy z wykonawcami robót budowlanych, dostaw (np.: środków trwałych, wartości niematerialnych i prawnych itp.) lub usług, (należy złożyć również w przypadku płatności zaliczkowej)
	- w przypadku wynagrodzeń pracowników: umowy o pracę, zakresy czynności pracownika zatrudnionego przy realizacji projektu, protokoły sporządzane przez zaangażowaną osobę, wykonującą zadania w projekcie (wskazujące prawidłowe wykonanie zadań, liczbę oraz ewidencję godzin w danym miesiącu kalendarzowym poświęconych na wykonanie zadań w projekcie, z wyłączeniem przypadku, gdy osoba ta wykonuje zadania na podstawie stosunku pracy, a dokumenty związane z jej zaangażowaniem wyraźnie wskazują na jej godziny pracy oraz z wyłączeniem przypadku, gdy osoba ta wykonuje zadania na podstawie umowy o dzieło), dokumenty potwierdzające wykonanie czynności, listy obecności, listy płac oraz oświadczenia potwierdzające kwotę naliczonych składek do ZUS czy podatku dochodowego do Urzędu Skarbowego, potwierdzenie wysokości stawki wynagrodzenia stosowanej na danym stanowisku pracy, a także potwierdzenia przelewów obowiązkowych składek do ZUS-u czy Urzędu Skarbowego,
	- w przypadku nabycia nieruchomości: operat szacunkowy określający wartość rynkową nieruchomości,
	- oświadczenia beneficjenta,
	- poświadczające wniesienie wkładu rzeczowego,
	- pełną historię przepływów pieniężnych (od momentu otrzymania środków z zaliczki do momentu ich całkowitego wydatkowania, włącznie z ewentualnym zwrotem niewykorzystanej zaliczki). Dotyczy sytuacji gdy rozliczenie zaliczki dotyczy beneficjenta, który nie jest jednostką samorządu terytorialnego. Powyższe dotyczy również projektów gdzie, beneficjentem jest jednostka samorządu terytorialnego, a projekt realizowany jest przez inny podmiot,
	- politykę rachunkowości<sup>1</sup>,

 $\overline{a}$ 

 w sytuacji kwalifikowania w projekcie podatku VAT w ustalonej proporcji, Beneficjent jest zobowiązany do składania do IZ RPO WSL każdego roku, w którym realizowany jest projekt, oświadczenia określającego wysokość podatku VAT możliwego do odzyskania (będąc świadomym odpowiedzialności karnej za podanie w oświadczeniu nieprawdy).

<sup>&</sup>lt;sup>1</sup> W przypadku gdy Beneficjent nie jest zobowiązany przepisami prawa do opracowania polityki rachunkowości, należy przedłożyć inny dokument opisujący zasady finansowe, według których prowadzona jest wyodrębniona ewidencja księgowa projektu. W projekcie, w którym występuje podmiot realizujący projekt i jednocześnie wydatki rozliczane są (księgowane) przez ten podmiot, należy przedłożyć politykę rachunkowości podmiotu, u którego wyodrębniono ewidencję księgową w ramach projektu.

- f) indywidualnej interpretacji prawa podatkowego (w przypadku, gdy zgodnie z wnioskiem o dofinansowanie VAT jest wydatkiem kwalifikowalnym), gdyż wydatki poniesione na podatek od towarów i usług mogą zostać uznane za kwalifikowalne, jeśli nie istnieją żadne przesłanki umożliwiające jego zwrot lub odliczenie po stronie Beneficjenta. Udowodnienie faktu, iż VAT może być uznany za wydatek kwalifikowalny, leży po stronie Beneficjenta.
- g) **w przypadku projektów grantowych,** Beneficjent zobowiązany jest do złożenia zestawienia przygotowanego w oparciu o wzór będący załącznikiem do wytycznych do realizacji projektów grantowych / SZOOP / "Przewodnika dla beneficjentów EFRR RPO WSL 2014 - 2020)". Zestawienie stanowi odpowiednik dokumentu księgowego.

**W celu sprawniejszej identyfikacji dokumentów należy każdy dokument jednorodny pod względem treści (np. faktura, protokół odbioru, umowa z wykonawcą, potwierdzenie przelewu, itp.) skanować jako odrębne pliki. Każdy plik powinien zawierać w nazwie co najmniej nazwę i nr dokumentu, którego dotyczy.**

**Dokumenty powinny być powiązane w systemie LSI 2014 z danym wnioskiem o płatność. Dopuszcza się możliwość powiązania z kolejnym wnioskiem o płatność w odniesieniu do dokumentów dotyczących całego projektu.**

**Należy pamiętać, że pojemność skanowanych dokumentów nie może przekroczyć pojemności 20 MB.**

**W przypadku, gdy Beneficjent bez wezwania IZ przekaże za pośrednictwem platform elektronicznych SEKAP/ePUAP dodatkowe dokumenty, których nie dołączył do złożonego wniosku o płatność, podlegają one również weryfikacji pod kątem kwalifikowalności.**

### **UWAGA!**

- 1. Przy złożeniu **pierwszego wniosku o płatność** Beneficjent ma obowiązek dołączyć:
	- interpretację indywidualną Izby Skarbowej w zakresie możliwości (lub braku) odliczenia podatku VAT (w przypadku, gdy zgodnie z wnioskiem o dofinansowanie VAT jest wydatkiem kwalifikowalnym). W przypadku zaistnienia przesłanek, mogących mieć wpływ na ustalenia stanu faktycznego projektu lub okoliczności prawnych związanych z realizowanym projektem, Beneficjent powinien dostarczyć uaktualnioną interpretację indywidualną prawa podatkowego w ramach projektu.
	- politykę rachunkowości<sup>2</sup>, obowiązującą u Beneficjenta: należy przedłożyć pierwszą i ostatnią stronę polityki rachunkowości oraz tę część polityki, która dotyczy realizowanego projektu/projektów unijnych wraz z zakładowym planem kont)<sup>3</sup>;

 $\overline{a}$ <sup>2</sup> W przypadku gdy Beneficjent nie jest zobowiązany przepisami prawa do opracowania polityki rachunkowości, należy przedłożyć inny dokument opisujący zasady finansowe, według których prowadzona jest wyodrębniona ewidencja księgowa projektu.

<sup>3</sup> W projekcie, w którym występuje podmiot realizujący projekt i jednocześnie wydatki rozliczane są (księgowane) przez ten podmiot, należy przedłożyć politykę rachunkowości podmiotu, u którego wyodrębniono ewidencję księgową w ramach projektu.

- oświadczenie o numerze rachunku bankowego, z którego ponoszono wydatki przed podpisaniem umowy o dofinansowanie,
- w przypadku projektów partnerskich oświadczenie partnerów o numerze rachunku bankowego, wyodrębnionego do obsługi projektu,
- listę osób upoważnionych do podpisywania dokumentów związanych z realizacją projektu (listę należy przedłożyć w przypadku gdy wniosek o płatność został podpisany przez osobę upoważnioną lecz niewidniejącą na karcie wzorów podpisów złożonej do IZ).

Powyższe dokumenty należy powiązać jako załączniki do wniosku o płatność.

### 2. Przy złożeniu **wniosku o płatność końcową** Beneficjent zobowiązany jest do złożenia:

- oświadczenia dotyczącego kwalifikowalności podatku VAT oświadczenie powinno być podpisane przez osobę upoważnioną do zaciągania zobowiązań finansowych w imieniu Beneficjenta. W przypadku jednostek samorządu terytorialnego – dodatkowo wymagana jest kontrasygnata skarbnika lub osoby przez niego upoważnionej. Oświadczenie VAT generowane jest wraz z wnioskiem o płatność końcową jako jego integralna część. W związku z powyższym wniosek o płatność winien być opatrzony podpisem elektronicznym albo podpisem potwierdzonym profilem zaufanym za pośrednictwem platform elektronicznych SEKAP/ePUAP przez wskazane powyżej osoby. W przypadku gdy z przyczyn technicznych lub problemów systemowych nie jest możliwe podpisanie wniosku o płatność wraz z przedmiotowym oświadczeniem przez kilka osób upoważnionych, należy wtedy uzupełniony wzór oświadczenia dotyczącego kwalifikowalności podatku VAT wydrukować i odręcznie podpisać przez w/w osoby <sup>4</sup> . Następnie odwzorowanie cyfrowe podpisanego oświadczenia VAT należy dołączyć jako załącznik do wniosku o płatność w systemie LSI 2014. Tak przygotowany wniosek o płatność należy przedłożyć w IZ RPO WSL zgodnie z opisanymi wyżej zasadami.
- **w zakresie projektów powiązanych z działaniami z EFS**:
	- a) oświadczenia dotyczącego planowanego powiązania projektu z działaniami realizowanymi w ramach Europejskiego Funduszu Społecznego (dot. Działania 10.2, 10.3, 12.1 oraz 12.2 RPO WSL), podpisanego przez osobę upoważnioną do podpisywania dokumentów związanych z realizacją projektu lub
	- b) informacji oraz dokumentacji potwierdzającej wystąpienie powiazania projektu z działaniami realizowanymi z EFS np. formie sprawozdania, raportu;
- **wyciągu z wyodrębnionej ewidencji księgowej**;
- **zestawienia środków trwałych i wartości niematerialnych i prawnych,**  które powstały w wyniku realizacji projektu. Beneficjent zobowiązany jest wypełnić go zgodnie z wzorem dołączonym do niniejszej instrukcji.

**3.** Dokumenty konieczne do identyfikacji kwoty **wnioskowanej zaliczki**:

 $\overline{a}$ 

<sup>4</sup> IZ dopuszcza możliwość podpisania elektronicznie dokumentu PDF lub dokumentu stworzonego w pakietach biurowych Microsoft Office, Open Office.

- podpisane umowy z wykonawcą tej części zakresu realizacji projektu, którego dotyczy wniosek o zaliczkę lub podpisanie umowy z wykonawcą całego zakresu realizacji projektu, w przypadku, gdy całość projektu realizowana jest w ramach jednej umowy z wykonawcą wraz z harmonogramem rzeczowo-finansowym wykonania robót przez Wykonawcę pozwalający na identyfikacje wysokości poszczególnych kosztów/wydatków przez cały okres realizacji umowy z wykonawca w przypadku gdy realizacja umowy jest dłuższa niż 3 miesiące;
- inne dokumenty pozwalające na identyfikację kwalifikowalnych zobowiązań beneficjenta dotyczących wydatkowania środków wobec wykonawców/kontrahentów/osób realizujących zadania w projekcie w okresie rozliczeniowym zaliczki.
- dokument przedstawiający metodologię wyliczenia kwoty wnioskowanej zaliczki w podziale na poszczególne koszty/wydatki w podziale: bieżące i majątkowe, EFRR i BP;
- harmonogram składania wniosków o płatność z którego wynika wnioskowana kwota zaliczki;
- polityki rachunkowości (jeśli dotyczy);
- KIP (w przypadku, gdy zgodnie z wnioskiem o dofinansowanie VAT jest wydatkiem kwalifikowalnym);

**Ponadto należy pamiętać , iż warunkiem wypłaty wnioskowanej kwoty zaliczki jest zakończenie procesu kontroli przez IZ RPO WSL dotyczącej weryfikacji dokumentacji związanej z udzieleniem zamówień dla wydatków, na które przeznaczona będzie wnioskowana zaliczka.**

Beneficjenci zobowiązani są do gromadzenia na bieżąco **dokumentacji fotograficznej** z realizacji projektu. W szczególności dotyczy to projektów o charakterze inwestycyjnym, których zakres obejmuje tzw. **roboty zanikające**. Dokumentację fotograficzną robót zanikających należy załączać wyłącznie w wersji elektronicznej (z repozytorium).

Należy pamiętać, aby wszystkie dokumenty, związane z realizacja projektu, stanowiły integralną część składanego wniosku o płatność w systemie LSI 2014, poprzez ich powiązanie (załączenie) do przedmiotowego wniosku.

W przypadku uzupełniania dokumentów w trybie roboczym, oprócz przekazania za pośrednictwem komunikacji elektronicznej ePUAP /Sekap, należy dołączyć je w modułach: rejestr postępowań/ zamówień oraz rejestr kontraktów / umów / dokumentów księgowych.

Jednocześnie dokumenty, przekazane za pośrednictwem platformy ePUAP / Sekap należy powiązać w systemie LSI 2014 z kolejnym wnioskiem o płatność.

Należy nadmienić, że dotyczy to tylko "strategicznych dokumentów", na podstawie których będą rozliczane również kolejne wnioski o płatność (np. KIP, polityka rachunkowości, umowy/aneksy umów z wykonawcami, harmonogramy rzeczowo -finansowe, gwarancja należytego wykonania umowy).

### **7. Problemy techniczne LSI 2014:**

W przypadku, gdy z powodów technicznych złożenie wniosku o płatność lub dokumentów, niezbędnych do rozliczenia projektu za pośrednictwem LSI nie jest możliwe, Beneficjent, za zgodą IZ RPO WSL, składa je w następujący sposób:

- za pośrednictwem ePUAP/SEKAP informuje IZ RPO WSL o problemach technicznych uniemożliwiających wprowadzenie danych do wniosku o płatność, z przedstawieniem co jest istotą problemu;
- W sytuacji, kiedy problemy techniczne zostaną potwierdzone przez IZ, za jej zgodą, Beneficjent sporządza wniosek o płatność **poza systemem LSI** zgodnie ze wzorem zamieszczonym na stronie internetowej www.rpo.slaskie.pl [i przekazuje go wraz](http://www.rpo.slaskie.pl/)  z [wszystkimi wymaganymi załącznikami](http://www.rpo.slaskie.pl/) za pośrednictwem ePUAP/SEKAP. Jeżeli pojemność załączników przekracza określony limit przekazu danych w systemie ePUAP/SEKAP, należy załączniki do wniosku o płatność zapisane na nośniku danych wraz z pismem przewodnim dostarczyć do Kancelarii Głównej Urzędu Marszałkowskiego Województwa Śląskiego.
- Po ustaniu awarii lub uruchomieniu systemu, Beneficjent zobowiązany jest do niezwłocznego sporządzenia wniosku o płatność **w systemie LSI** zgodnie z obowiązującym wzorem wniosku o płatność i ponownego przekazania go wraz z załącznikami za pośrednictwem ePUAP/SEKAP w terminie wyznaczonym przez IZ RPO WSL.

W przypadku gdy z powodów technicznych złożenie wniosków o płatność rozliczających zaliczkę za pośrednictwem systemu teleinformatycznego LSI nie jest możliwe, beneficjent ma obowiązek poinformować o powyższym IZ RPO WSL za pośrednictwem platformy SEKAP/ePUAP w terminie 3 miesięcy od daty przekazania środków zaliczki na rzecz beneficjenta. Za moment złożenia wniosku uznaje się datę widniejącą na Urzędowym Poświadczeniu Odbioru pod warunkiem potwierdzenia przez IZ problemów technicznych.

### **UWAGA!**

Problemy techniczne systemu LSI 2014 nie zwalniają Beneficjenta z terminowego składania wniosków o płatność, a w szczególności wniosków o płatność rozliczających zaliczkę.

### **8. Załączniki do instrukcji wypełniania wniosku o płatność.**

Załącznikami do niniejszej instrukcji są:

- oświadczenie dotyczące zaangażowania godzinowego personelu,
- oświadczenie dotyczące stawki faktycznie stosowanej dla osób zatrudnionych na danym stanowisku,
- oświadczenie o numerze rachunku bankowego przed podpisaniem umowy o dofinansowanie,
- oświadczenie o numerze rachunku bankowego partnera projektu,
- wzór dla opisu faktury,

 zestawienie środków trwałych i wartości niematerialnych i prawnych**,** które powstały w wyniku realizacji projektu.

### **Uwaga!**

 Każde oświadczenie Beneficjenta **(za wyjątkiem oświadczenia dotyczącego kwalifikowalności podatku VAT**), wymienione jako załącznik do niniejszej instrukcji powinny być podpisane przez osobę uprawnioną do podpisywania danego typu dokumentów, związanych z realizacją projektu.

Uzupełniony wzór oświadczenia należy wydrukować i odręcznie podpisać przez w/w osoby<sup>5</sup>. Następnie odwzorowanie cyfrowe podpisanego oświadczenia należy dołączyć jako załącznik do wniosku o płatność w systemie LSI 2014.

Tak przygotowany wniosek o płatność należy opatrzyć podpisem elektronicznym albo podpisem potwierdzonym profilem zaufanym za pośrednictwem platformy elektronicznej SEKAP/ePUAP osoby/osób upoważnionych do podpisywania dokumentów związanych z realizacją projektu.

 Sposób składania **oświadczenia dotyczącego kwalifikowalności podatku VAT** został opisany w pkt 6 niniejszej instrukcji w części UWAGA.

### **9. Uruchomienie trybu roboczego w ramach wniosku o płatność.**

W przypadku konieczności złożenia dodatkowych wyjaśnień lub dokumentów w ramach złożonego wniosku o płatność, Beneficjent jest co do zasady informowany w formie pisemnej o przyczynach wstrzymania terminu weryfikacji wniosku o płatność. Bieg terminów płatności przerywa się do czasu dostarczenia uzupełnień.

Zgodnie z w/wym. pismem Beneficjent zobowiązany zostaje do złożenia wyjaśnień, uzupełnień, brakujących lub błędnych dokumentów w terminie wyznaczonym przez IZ od daty otrzymania pisma.

W przypadku braku uzupełnień we wskazanym przez IZ terminie, wniosek o płatność może zostać skierowany do korekty (poprawy).

### **UWAGA!**

 $\overline{a}$ 

- **Pismo przewodnie w wersji elektronicznej wraz z podpisanymi dokumentami elektronicznymi potwierdzonymi profilem zaufania ePUAP lub bezpiecznym podpisem elektronicznym należy przesłać z wykorzystaniem platform elektronicznych SEKAP / ePUAP w terminie wskazanym przez IZ RPO WSL.**
- **Dokumenty dostarczone z wykorzystaniem komunikacji elektronicznej, które nie zostały opatrzone podpisem elektronicznym nie wywołują skutków prawnych do czasu ich prawidłowego podpisania.**
- **Beneficjent ma obowiązek uzupełnienia złożonych dokumentów w systemie LSI 2014 w module "Repozytorium dokumentów" wraz z ich przyporządkowaniem do odpowiedniego rejestru modułu zamówień. W celu uzupełnienia w systemie LSI 2014 brakujących dokumentów dosłanych z wykorzystaniem platform elektronicznych SEKAP / ePUAP, załączniki**

<sup>&</sup>lt;sup>5</sup> IZ dopuszcza możliwość podpisania elektronicznie dokumentu PDF lub dokumentu stworzonego w pakietach biurowych Microsoft Office, Open Office.

**dodane do modułu "Repozytorium dokumentów" należy przyporządkować do Rejestru kontraktów / umów / dokumentów księgowych dla właściwego**  zamówienia z "Rejestru postępowań / zamówień".

- **W przypadku korygowania błędów na dokumentach - należy do systemu LSI załączyć skorygowaną wersję danego dokumentu bez usuwania wersji podstawowej. Należy więc pamiętać, że niedopuszczalne jest usuwanie z systemu LSI wcześniej załączonych dokumentów, które w związku z koniecznością uzupełnienia lub korekty zapisów zostały zmienione.**
- **Beneficjent jest zobowiązany do niezwłocznej aktualizacji danych o zamówieniach/postępowaniach w projekcie w systemie LSI 2014 oraz do załączenia w systemie LSI 2014 w formie elektronicznej wszystkich umów z wykonawcami.**
- **W uzasadnionych przypadkach pracownik na podstawie obowiązujących procedur może dokonać korekty elektronicznej oczywistych omyłek pisarskich na podstawie uwag z weryfikacji wniosku o płatność oraz zmian wynikających ze złożonych w trybie roboczym dokumentów/wyjaśnień dostarczonych przez beneficjenta.**

### **II. INSTRUKCJA WYPEŁNIANIA POSZCZEGÓLNYCH PÓL WNIOSKU**

**Informacje ogólne dotyczące sposobu wprowadzania dokumentów do systemu LSI:** Dokumenty, które będą podstawą do rozliczania wydatków we wniosku o płatność, tj. np. umowa z wykonawcą, faktura, faktura korygująca, protokół odbioru, potwierdzenie zapłaty, powinny być zamieszczane w następujący sposób w systemie LSI:

#### **Etap I**:

W rejestrze postępowań/ zamówień należy wprowadzić dane dotyczące przedmiotu przeprowadzonego postępowania/zamówienia (dotyczy wszystkich zamówień kwalifikowalnych w ramach projektu, w tym także zawartych umów na podstawie stosunku pracy, cywilnoprawnego i innych dokumentów, np. decyzji, aktów notarialnych itp.).

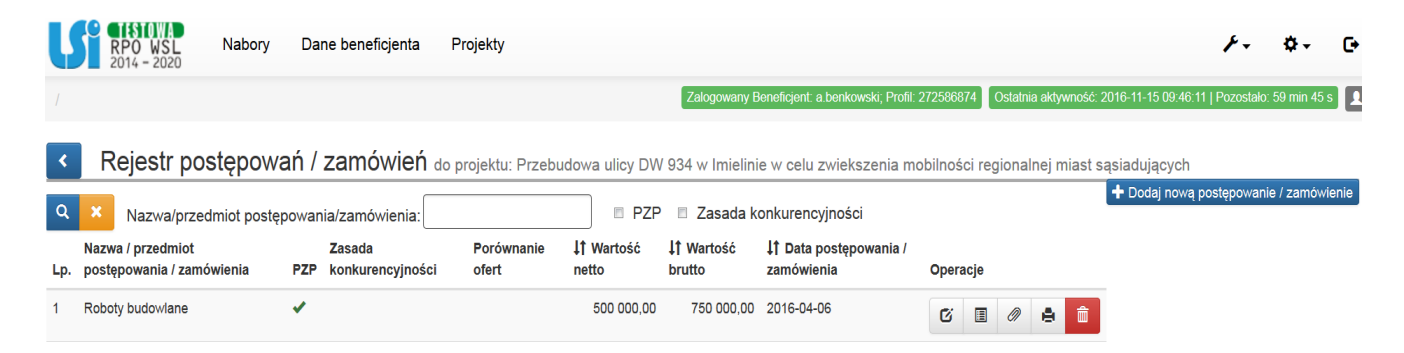

W celu wprowadzenia nowego postępowania należy posłużyć się przyciskiem:

+ Dodaj nowa postepowanie / zamówienie

.

### **Etap II:**

Po utworzeniu pozycji w rejestrze postępowań / zamówień należy wybrać w operacjach

an I

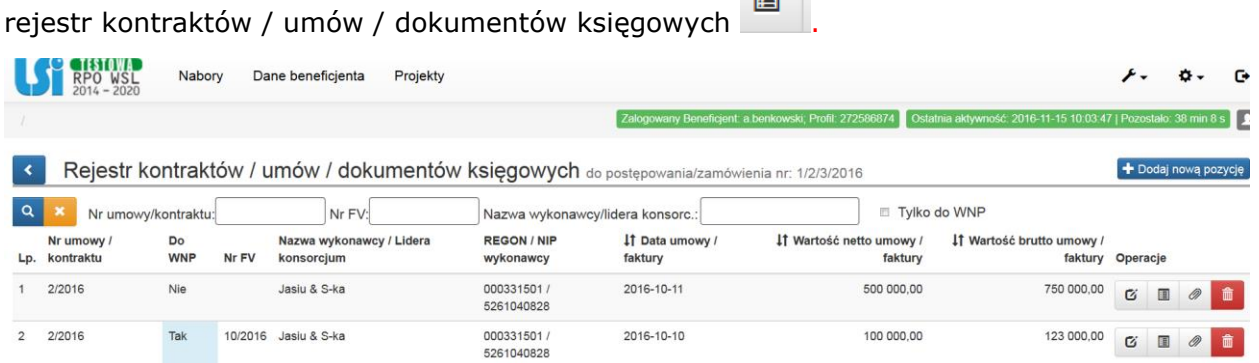

W rejestrze kontraktów / umów / dokumentów księgowych należy w pierwszej kolejności utworzyć pozycję dotyczącą podpisanej umowy z wykonawcą, poprzez przycisk:

# I ← Dodaj nową pozycję

Następnie należy uzupełnić dane dotyczące umowy zgodnie z danymi w ujętymi w poniższym formularzu:

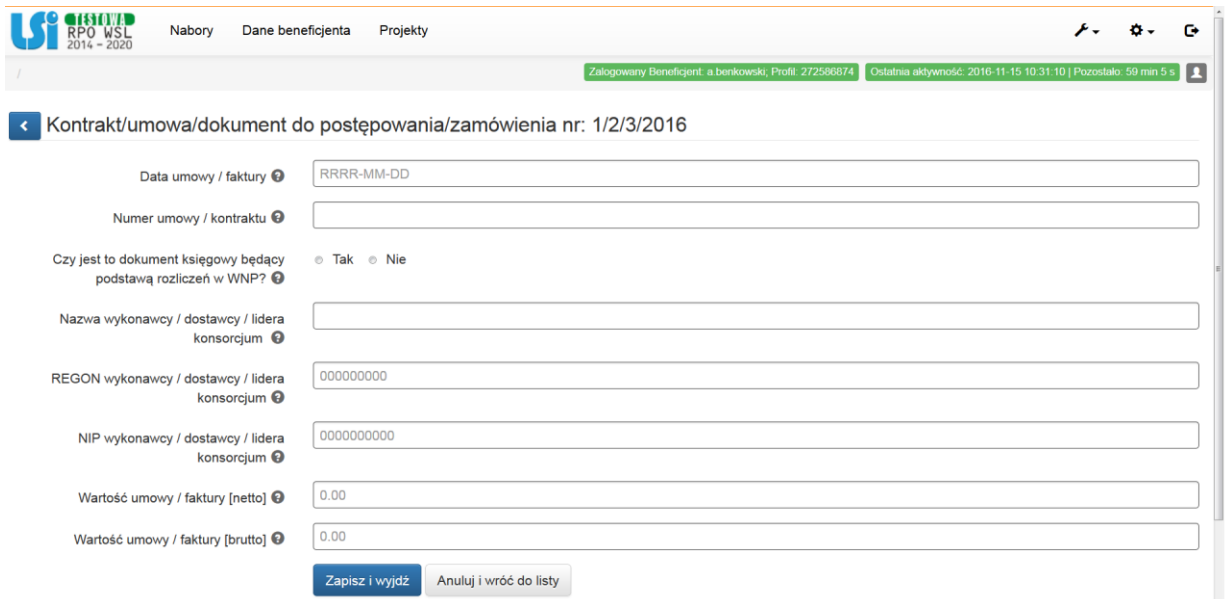

Na pytanie "Czy jest to dokument księgowy będący podstawą rozliczeń w WNP?" należy odpowiedzieć **NIE.**

Dla nowo utworzonej pozycji należy przyłączyć zeskanowaną **umowę** wraz załącznikami (np. harmonogram rzeczowo-finansowy, aneksy, zabezpieczenie należytego wykonania umowy).

W tym celu należy posłużyć się przyciskiem:

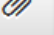

Po wprowadzeniu danych dla umowy z wykonawcą, należy poprzez przycisk: **+** Dodaj nową pozycję wprowadzić kolejno dokumenty księgowe odnoszące się do tej umowy.

Należy wprowadzić dane dla faktury wykorzystując analogiczny szablon, jak dla umowy, jednak w polu "Czy jest to dokument księgowy będący podstawą rozliczeń w WNP?" należy odpowiedzieć **TAK.**

Dla nowo utworzonej pozycji należy przyłączyć zeskanowane **dokumenty księgowe**, w tym faktura, potwierdzenie zapłaty, protokół odbioru, nota księgowa, obciążeniowa itp.

W tym celu należy posłużyć się przyciskiem:

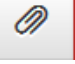

W przypadku wystawienia faktury korygującej, należy wykazać ją w odrębnej pozycji w rejestrze kontraktów / umów / dokumentów księgowych, a nie jako załącznik do faktury korygowanej.

# **A. IDENTYFIKACJA WNIOSKU O PŁATNOŚĆ**

Strona **14** z **34**

Przystępując do wypełniania wniosku o płatność w systemie LSI należy w pierwszej kolejności wybrać, **do której wersji WND** ma zostać złożony wniosek o płatność.

### **1. A.1. Informacja o wniosku o płatność**

#### *Wniosek za okres od… do…:*

W polach należy podać zakres dat obejmujących okres dla składanego wniosku o płatność.

Wyboru określonej daty można dokonać poprzez wybór z kalendarza bądź ręcznie w formacie RRRR-MM-DD.

Bez uzupełnienia pól w pozycji *Wniosek za okres od (…) do (…)* nie można przejść do dalszej rejestracji wniosku.

Okres "od... do..." nie powinien być dłuższy niż 3 miesiące oraz krótszy niż miesiąc, licząc od daty poprzedniego wniosku o płatność.

Jeśli wniosek o płatność jest pierwszym w ramach projektu, w polu *od* należy wprowadzić datę rozpoczęcia realizacji projektu, określoną w umowie o dofinansowanie, tj. termin rozpoczęcia realizacji projektu lub termin rzeczowego rozpoczęcia realizacji projektu, w zależności który jest wcześniej z zastrzeżeniem, iż data ta nie może być wcześniejsza niż 01.01.2014 r.

W kolejnym wniosku o płatność, w polu *od* należy wpisać pierwszy dzień kalendarzowy, następujący po dacie w polu *Wniosek za okres do*, określony w poprzednim wniosku o płatność.

W kolejnym wniosku o płatność powinny znaleźć się koszty poniesione po dacie wykazanej we wcześniejszym wniosku o płatność w punkcie *wniosek za okres od… do…*.

Należy pamiętać, żeby data "do" - data kończąca dany okres realizacji projektu, za jaki Beneficjent składa wniosek o płatność, **nie była datą z przyszłości** w odniesieniu do daty złożenia wniosku o płatność. Najbardziej optymalnym rozwiązaniem jest przyjęcie daty poniesienia ostatniego wydatku dla danego okresu rozliczeniowego, lecz nie późniejszej, niż data zakończenia realizacji projektu z obowiązującej decyzji/umowy.

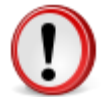

*Data w polu "wniosek za okres "…do…": należy przez to rozumieć datę poniesienia ostatniego wydatku nieprzekraczającą daty zakończenia realizacji projektu z umowy o dofinansowanie (aneksu), dla której wypełniany jest wniosek.*

W przypadku, gdy na dzień sporządzania wniosku o płatność, Beneficjent nie poniósł wydatków – jako datę za okres "do" - należy podać datę bieżącą, lecz nie późniejszą niż data złożenia wniosku o płatność (z wyjątkiem wniosku o płatność końcową).

W przypadku braku wydatków, poniesionych w okresie trzech miesięcy od poprzedniego wniosku o płatność, beneficjent zobowiązany jest złożyć do IZ wniosek sprawozdawczy.

Dopuszcza się możliwość, że wnioski o płatność będą się na siebie nakładać terminami.

W sytuacji, gdy dany wydatek kwalifikowalny został pominięty we wniosku o płatność, sporządzonym dla okresu, którego wydatek dotyczy, można go ująć we wniosku za kolejny okres rozliczeniowy. W tabeli B.1 faktury/dokumenty księgowe o równoważnej wartości dowodowej, dotyczące tego wydatku, zaleca się umieścić **w ostatnim wierszu** *Tabeli B. Informacja finansowa* dla danego zadania. Okres wniosku o płatność w takim przypadku nie powinien być wydłużany (nie powinien obejmować daty zapłaty takiego wydatku).

#### W przypadku **wnioskowania o zaliczkę**:

- w polu *A.1 wniosek za okres od – do* należy wprowadzić tę samą datę w polu za od oraz za okres do. Datą tą powinna być data sporządzenia wniosku o zaliczkę.
- wybrana data nie może być późniejsza, niż data złożenia wniosku do IZ.
- daty w polu A.1 *wniosek za okres od – do* w przypadku zaliczki są **niezależne** od dat za okres od – do dla wniosków o płatność pośrednią, sprawozdawczą czy końcową.
- okresu wskazanego we wniosku o zaliczkę nie należy uwzględniać w ciągłości dat wskazanych we wnioskach pośrednich w rubryce "wniosek za okres od ... do ....".

#### **A.2. Rodzaj wniosku o płatność**

Określając rodzaj składanego wniosku o płatność należy wybrać odpowiednią odpowiedź w KAŻDYM checkboxie.

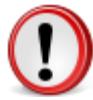

*W przypadku wniosku o zaliczkę: należy zaznaczyć TAK dla wniosku o zaliczkę, a w pozostałych przypadkach wybrać odpowiedź NIE.*

*W przypadku wniosku sprawozdawczego: należy zaznaczyć TAK dla wniosku sprawozdawczego, a w pozostałych przypadkach wybrać odpowiedź NIE.*

*Brak możliwości złożenia wniosku o zaliczkę i sprawozdania jednocześnie!*

*W przypadku wniosku o płatność końcową należy zaznaczyć opcje TAK dla: wniosku o płatność końcową, wniosku o refundację i / lub wniosku rozliczającego zaliczkę.*

- **A.2.1.** Wniosek o zaliczkę służy wnioskowaniu o przyznanie płatności zaliczkowej.
- **A.2.2.** Wniosek o refundację służy wnioskowaniu o refundację wydatków sfinansowanych ze środków beneficjenta.
- **A.2.3.** Wniosek rozliczający zaliczkę służy rozliczeniu środków przekazanych Beneficjentowi w ramach wcześniejszych transz zaliczkowych.
- **A.2.4.** Wniosek sprawozdawczy służy sprawozdaniu w sytuacji, gdy w danym okresie nie poniesiono żadnych wydatków kwalifikowalnych związanych z projektem. Wniosek musi zawierać krótki opis, prezentujący stan realizacji poszczególnych etapów projektu w minionym okresie rozliczeniowym oraz dalsze etapy, które będzie realizował w kolejnym okresie.
- **A.2.5.** Wniosek o płatność końcową służy rozliczeniu końcowemu projektu. Wniosek musi stanowić co najmniej 5% łącznej kwoty przyznanego dofinansowania. Wniosek należy złożyć w terminie do 25 dni od dnia zakończenia realizacji projektu.
- **A.2.6.** Punkt generuje się we wniosku w przypadku, gdy w projekcie występuję pomoc publiczna. Należy wybrać odpowiedź TAK i wskazać rodzaj pomocy zgodnie z wnioskiem o dofinansowanie pkt B.13.

### **3. A.3. Dane identyfikacyjne projektu**

Pola: wypełniają się automatycznie, z wyjątkiem: **strony internetowej Beneficjenta.**

Wpisując adres strony, należy zacząć od **http://**

Zgodnie z "*Podręcznikiem wnioskodawcy i beneficjenta programów polityki spójności 2014-2020 w zakresie informacji i promocji*": Informacja na Twojej stronie internetowej musi zawierać krótki opis projektu, w tym:

- cele projektu,
- $-$  planowane efekty,
- wartość projektu,
- wkład Funduszy Europejskich.

### **4. A.4. Dane identyfikacyjne Beneficjenta**

Pola: wypełniają się automatycznie.

### **5. A.5. Miejsce przechowywania dokumentacji związanej z realizacją projektu**

W przypadku przechowywania dokumentów w innym miejscu niż adres siedziby, Beneficjent wskazuje prawidłowy adres przechowywania dokumentacji. W przypadku projektu realizowanego w partnerstwie, należy wskazać adres przechowywania dokumentacji u wszystkich partnerów.

### **6. A.6. Osoba(y) prawnie upoważniona do podpisania wniosku o płatność**

Należy wprowadzić dane właściwych osób zgodnie z kartą wzorów podpisów/listą osób upoważnionych.

### **7. A.7. Osoba(y) wskazane do kontaktu w ramach niniejszego wniosku o płatność**

Należy wskazać imiona i nazwiska osób do kontaktu w ramach składanego wniosku.

### **Uwaga ogólna:**

W polach tekstowych wniosku o płatność, wymagana minimalna ilość znaków to 4.

# **B. INFORMACJA FINANSOWA**

W tabeli B. Beneficjent przedstawia jedynie dokumenty księgowe dotyczące wydatków kwalifikowalnych w ramach projektu, z wyjątkiem przypadku, kiedy w ramach jednego dokumentu księgowego wykazane zostały zarówno wydatki kwalifikowalne jak i niekwalifikowalne.

#### **1. Pole: Wybierz zadanie, które ma być wypełniane:**

Z rozwijalnej listy należy wybrać zadanie, które Beneficjent zamierza rozliczyć w wypełnianym wniosku o płatność.

#### **2. B.1. Wydatki rzeczywiście poniesione:**

Warunkiem wprowadzenia dokumentu księgowego dla konkretnego zadania w tabeli jest umieszczenie dokumentu księgowego w pierwszej kolejności w Repozytorium dokumentów, następnie przyporządkowania go do konkretnego zamówienia w rejestrze postępowań / zamówień, a następnie do rejestru kontraktów / umów / dokumentów księgowych.

W celu wprowadzenia dokumentu do Tabeli należy użyć przycisku "+Dodaj nowy dokument". + Dodaj nowy dokument

Przycisk **Warnek z kontraktu**" pozwoli automatycznie uzupełnić większość danych, dotyczących dokumentu, umieszczonego w rejestrze postępowań / zamówień. **Niewypełnione pola wymagają uzupełnienia.**

#### **Uwaga!**

- W przypadku, kiedy zawarta umowa z wykonawcą nie została opatrzona numerem w polu "Nr kontraktu", należy wpisać "**nie\_nadano**".
- Wskazane umowy muszą mieć odzwierciedlenie w tabeli **K. Zamówienia.**
- W przypadku, kiedy dane postępowanie / zamówienie publiczne nie zostało opatrzone numerem - w polu "Numer identyfikacyjny postępowania / zamówienia", należy wpisać "**nie\_nadano"**.
- W tabeli B. Beneficjent ma obowiązek przedstawić wydatki kwalifikowalne jedynie do wysokości danej sygnatury / nazwy kosztu , wynikających z wniosku o dofinansowanie. W przypadku zgody IZ na przesunięcia pomiędzy sygnaturami / nazwami kosztów, różnicę należy wykazać we wniosku o płatność złożonym po podpisaniu aneksu do umowy o dofinansowanie, wprowadzającego powyższe zmiany.

Beneficjent wypełnia ręcznie następujące pola:

 *rodzaj identyfikatora* – należy wybrać z listy rozwijalnej rodzaj identyfikatora (NIP, Regon, PESEL).

- "*checkbox*" **faktura korygująca** należy zaznaczyć w przypadku wprowadzania danych dotyczących faktury korygującej – zaznaczenie tego pola umożliwia wprowadzenie wartości ujemnych,
- *nr księgowy/ewidencyjny* należy wprowadzić numer nadany przez osobę prowadzącą ewidencję księgową lub księgi rachunkowe,
- *data zapłaty* data uregulowania płatności, wynikającej z przedstawionego dokumentu księgowego.

Data zapłaty musi być zgodna z przedstawionym dowodem zapłaty.

Przy płatnościach gotówkowych daty zapłaty powinny być zgodne z operacjami, dotyczącymi wypłaty/rozliczenia gotówki z kasy Beneficjenta (wynikające z raportu kasowego), a w przypadku nieprowadzenia przez beneficjenta kasy gotówkowej z datą wynikającą z faktury.

W przypadku, gdy płatności następowały w ratach, należy wykazywać wszystkie daty

płatności. Do wprowadzenia kolejnej daty zapłaty należy posłużyć się przyciskiem  $\Box$ 

Kolejne daty zapłaty należy wpisać w osobnym wierszu w kolumnie *Data zapłaty*

Za datę poniesienia wydatku przyjmuje się:

#### **W przypadku wydatków pieniężnych:**

**Dokonanych przelewem lub obciążeniową kartą płatniczą** – datę obciążenia rachunku bankowego beneficjenta, tj. datę księgowania operacji, dokonanych kartą kredytową lub podobnym instrumentem płatniczym o odroczonej płatności – datę transakcji skutkującej obciążeniem rachunku karty kredytowej lub podobnego instrumentu,

**dokonanych gotówką** – datę faktycznego dokonania płatności,

**w przypadku wkładu niepieniężnego** – datę faktycznego wniesienia wkładu (np. datę pierwszego wykorzystania środka trwałego na rzecz projektu lub wykonania nieodpłatnej pracy przez wolontariusza) lub inną datę wskazaną przez beneficjenta i zaakceptowaną przez IZ.

**w przypadku amortyzacji** – datę dokonania odpisu amortyzacyjnego,

**w przypadku potrącenia** – datę o której mowa w art. 499 Kodeksu cywilnego,

**w przypadku depozytu sądowego** – datę faktycznego wniesienia depozytu do sądu,

**w przypadku rozliczeń na podstawie wewnętrznej noty obciążeniowej** – datę zaksięgowania noty,

**w przypadku udzielenia promesy premii technologicznej** – datę jej otrzymania.

Co do zasady data zapłaty przedstawianych w tabeli dokumentów nie powinna przekraczać daty wpisanej w polu "wniosek za okres ...do" (na pierwszej stronie formularza). Wszystkie dokumenty muszą mieć uzupełnione daty wystawienia oraz daty zapłaty*.*

### **Inne źródła finansowania:**

Jeżeli we wniosku o płatność wystąpią różne źródła finansowania, zaplanowane we wniosku o dofinansowanie, należy zaznaczyć pole "Inne źr.". W tym momencie wyświetli się dodatkowa tabela, w której beneficjent przypisuje konkretną fakturę do konkretnego źródła z wniosku o dofinansowanie, określając kwoty:

- 1. brutto faktury,
- 2. ogółem wydatków z faktury dla projektu,

3. kwotę kwalifikowalnych wydatków z faktury dla projektu.

Jednocześnie należy wpisać numer faktury/dokumentu dla którego wskazano inne źródła finansowania (dotyczy wyłącznie wniosku o płatność składanego poza systemem LSI).

#### **Lider/Partner:**

Jeżeli w wypełnianym wniosku o płatność występują wydatki poniesione przez różne podmioty: lidera i partnerów, w tej kolumnie należy te informacje wyszczególnić z wybieralnej listy. Pozycję tę należy również uzupełnić, gdy wydatki ponoszone są wyłącznie przez Beneficjenta.

Określenie kosztów dla danego zadania w ramach wprowadzonego dokumentu księgowego umożliwia przycisk <sup>+ Dodaj nową pozycję z dokumentu</sup>. W celu określenia **Nazwy i sygnatury kosztu oraz kategorii kosztu**, którego dotyczy dany dokument księgowy, należy posłużyć się przyciskiem: (B) (wskaż koszt z WND).

**UWAGA:** Jeżeli jeden dokument, wykazany w zestawieniu, dotyczy kilku kombinacji *kategoria kosztów – nazwa kosztu,* należy dodać kolejne pozycje. Dla każdej dodanej kombinacji *kategoria kosztów – nazwa kosztu*, konieczne jest uzupełnienie odrębnych wartości w polach: *wydatki ogółem, wydatki kwalifikowalne, w tym VAT, dofinansowanie.*

Należy wypełnić następujące pola:

#### **nazwa towaru/usługi:**

Należy wpisać nazwę towaru/ usługi z faktury (nie należy wpisywać nazwy kosztu).

Jeżeli wydatki dotyczą jednego rodzaju asortymentu, stanowią wydatki kwalifikowalne

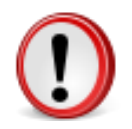

i wszystkie pozycje z faktury objęte są identyczną stawką VAT, możliwe jest podanie zbiorczej nazwy bez przepisywania wszystkich pozycji z faktury.

W przypadku wystąpienia różnych stawek VAT oraz różnych rodzajów kosztów w ramach jednego dokumentu księgowego – pozycje z faktury należy pogrupować

i wpisać każdą z grup w odrębnym wierszu.

Nazwa towaru lub usługi musi umożliwiać jednoznaczną identyfikację, jakiej usługi lub towaru dany wydatek dotyczy.

### **Pomoc publiczna / Pomoc de minimis**

W przypadku przedstawienia kosztu dotyczącego pomocy publicznej / de minimis, należy wybrać opcję TAK (w przypadku konieczności złożenia wniosku o płatność poza systemem LSI)

#### **Wydatki ogółem:**

Należy wskazać kwotę wydatków, obejmującą zarówno wydatki kwalifikowalne, jak i niekwalifikowalne, jaka odpowiada wybranej wcześniej kombinacji *Kategoria kosztu – nazwa kosztu.*

#### **Wydatki kwalifikowalne:**

Należy wpisać kwotę wydatków kwalifikowalnych (razem z VAT, jeśli jest kosztem kwalifikowalnym) rozliczanych danym wnioskiem o płatność, jaka odpowiada wybranej wcześniej kombinacji *Kategoria kosztu/Nazwa kosztu*.

**UWAGA:** Gdy kwota wydatków kwalifikowalnych jest mniejsza niż kwota brutto lub netto z faktury, w przypadku, gdy opis faktury nie wyjaśnia powstałej niezgodności, konieczne jest dołączenie wyjaśnień, dotyczących przyczyn niezgodności w/w kwot.

Jeżeli faktura dotyczy kilku kategorii kosztów a wartość kosztów kwalifikowalnych nie wynika z faktury lub protokołu odbioru, konieczne jest załączenie innego dokumentu, potwierdzonego przez uprawnione osoby, z którego będzie wynikał zastosowany podział.

#### **W tym VAT:**

W przypadku, gdy podatek VAT jest kwalifikowalny – należy go wyliczyć od wartości wskazanej w kolumnie *Wydatki kwalifikowalne* (innymi słowy, należy wskazać kwotę kwalifikowalnego podatku VAT). W przypadku gdy VAT jest niekwalifikowalny w projekcie należy wpisać "0,00".

#### **Dofinansowanie:**

Wartość w tym polu jest wyliczana przez system na podstawie wydatków kwalifikowalnych dla danej pozycji zestawienia oraz poziomu dofinansowania, określonego dla danej kombinacji *Kategoria kosztu / Nazwa kosztu* w umowie o dofinansowanie w ramach danego zadania.

### **Pole Uwaga (pole musi być wypełnione):**

Przykładowo, w polu można zamieścić informacje takie jak:

- Wysokość nałożonej korekty finansowej, o które pomniejszone zostały wydatki kwalifikowalne, jeśli Beneficjent samodzielnie dokonał takiego pomniejszenia,
- W przypadku faktury korygującej informację o numerze faktury, której dana korekta dotyczy.
- Można uszczegółowić informacje dotyczące rodzaju wydatku.

### **Szczegóły dofinansowania:**

W wyświetlonej tabelce należy wprowadzić wartości dofinansowania, przypadające na wymienione rodzaje dofinansowania z podziałem na występujące w projekcie źródła finansowania (EFRR, budżet państwa) oraz z uwzględnieniem podziału na wydatki majątkowe i bieżące. Należy wskazać czy poniesiony wydatek ma charakter refundacyjny czy rozliczający zaliczkę.

Suma kwot w tabeli Szczegóły dofinansowania musi być równa wartości dofinansowania z tabeli B.1 dla poszczególnych wierszy.

W przypadku wniosku rozliczającego zaliczkę należy wpisać datę wypłaty zaliczki uwzględniając powyższy podział wydatków. Przez datę wypłaty zaliczki należy rozumieć datę wypłaty środków przez IZ, a nie datę wpływu na konto Beneficjenta.

#### **UWAGA!**

#### **W przypadku konieczności złożenia wniosku o płatność poza systemem LSI:**

W związku z wymogiem ujednolicenia i dostosowania charakteru danych, wykazywanych w Lokalnym systemie informatycznym LSI 2014-2020 do krajowego SL 2014-2020, w formularzu wniosku o płatność pośrednią lub końcową w tabeli B.1 wartość dofinansowania (w odniesieniu do poszczególnych kosztów wydatków), należy wyliczać na podstawie podanych przez Beneficjenta wydatków kwalifikowalnych dla danej pozycji zestawienia oraz poziomu dofinansowania (rozumianego jako iloraz dofinansowania i wydatków kwalifikowalnych), określonego dla danej kombinacji "Nazwa kosztu" w umowie o dofinansowanie w ramach danego zadania. W przypadku wyliczenia proporcji, należy stosować rozszerzony wskaźnik procentowy. Wyliczoną wartość należy zaokrąglić zgodnie z zasadami matematycznymi **do dwóch miejsc po przecinku.**

Wartość dofinansowania, liczona narastająco nie może przekroczyć wartości dofinansowania określonego w umowie o dofinansowanie dla danej kombinacji "Nazwa kosztu".

### **Wzór:**

Wartość dofinansowania dla danego kosztu w WND / wydatki kwalifikowalne dla danego

kosztu w WND \* kwota wydatków kwalifikowalnych wykazana w WNP

### **≈ wynik zaokrąglony zgodnie z zasadami matematycznymi do dwóch miejsc po przecinku.**

Należy bezwzględnie pamiętać, że wnioskowana wartość dofinansowania, wskazana w tabeli B.1 wniosku o płatność odnosi się do wartości dofinasowania, dla danej kombinacji kosztów, określonego w umowie.

Wartość dofinansowania, liczona narastająco nie może przekroczyć wartości dofinansowania, określonego w umowie o dofinansowanie dla danej kombinacji "Nazwa kosztu".

Dotyczy to także wartości wydatków kwalifikowalnych, zakontraktowanych dla poszczególnych kosztów, określonych w umowie o dofinansowanie.

### **Ważne:**

W przypadku, kiedy system automatycznie naliczy wartość wyższą, niż przewidziana w umowie o dofinansowanie i Beneficjent nie będzie miał możliwości skorygować samodzielnie zawyżonej kwoty na prawidłową – wówczas obowiązkowo informuje IZ o tej sytuacji w piśmie przewodnim lub we wniosku o płatność w punkcie **D.2. Problemy napotkane w trakcie realizacji projektu oraz podjęte środki zaradcze.**

#### **Wydatki związane z zatrudnieniem:**

Wydatki związane z częściami składowymi wynagrodzeń powinny zostać podzielone pomiędzy kolejne wiersze tabeli B.1.

Rozumie się przez to wykazywanie w kolejnych wierszach wszystkich wydatków składających się na dane wynagrodzenie/wynagrodzenia (listę płac) poprzez wpisywanie w kolumnie *nazwa towaru lub usługi* nazwy właściwej części składowej wynagrodzenia (np. wynagrodzenie netto, podatek US, składki ZUS, itp.).

Każdą zatrudnioną osobę należy wykazywać **w odrębnym wierszu** (z uwzględnieniem podziału wynagrodzenie netto, podatek US, składki ZUS) ze względu na inny nr pesel, który należy wypełnić w odpowiednim polu we wniosku.

Do wniosku o płatność należy również dołączyć **protokół**, który sporządza zaangażowana osoba wykonująca zadania w projekcie. W protokole osoba wskazuje prawidłowe wykonanie zadań, liczbę oraz ewidencję godzin w danym miesiącu kalendarzowym poświęconych na wykonanie zadań w projekcie, z wyłączeniem przypadku, gdy osoba ta wykonuje zadania na podstawie stosunku pracy, a dokumenty związane z jej zaangażowaniem wyraźnie wskazują na jej godziny pracy oraz z wyłączeniem przypadku, gdy osoba ta wykonuje zadania na podstawie umowy o dzieło.

### **Uwaga!**

Beneficjent, zgodnie z umową, zobowiązany jest do wprowadzania na bieżąco następujących danych do lokalnego systemu informatycznego (LSI) - **w zakresie angażowania personelu** projektu, w celu potwierdzenia spełnienia warunków określonych w Wytycznych:

- dane dotyczące personelu projektu, w tym: nr PESEL, imię, nazwisko;
- dane dotyczące formy zaangażowania personelu w ramach projektu: stanowisko, forma zaangażowania w projekcie, data zaangażowania do projektu, okres zaangażowania osoby w projekcie, wymiar czasu pracy oraz godziny pracy, jeśli zostały określone w dokumentach związanych z jej zaangażowaniem;
- w zakresie protokołów dane dotyczące godzin faktycznego zaangażowania za dany miesiąc kalendarzowy ze szczegółowością wskazującą na rok, miesiąc, dzień i godziny zaangażowania.

Logując się do systemu LSI, po wybraniu właściwego profilu Beneficjenta, widoczne będą projekty przyporządkowane do profilu. Po kliknięciu ikony **o wyświetli się menu** kontekstowe – należy wybrać opcję personel projektu.

W module należy wprowadzić dane osób zaangażowanych do realizacji zadań lub czynności w ramach projektu, które wykonują osobiście. Następnie przypisać (dodać) stanowisko do danego personelu. W ostatnim kroku w zależności od formy zaangażowania czy jego wymiaru należy uzupełnić plan i/lub rozliczenie czasu pracy (protokół odbioru prac).

Dane w niniejszym module powinno się wpisywać/uzupełniać na bieżąco, jednak nie później niż przed przekazaniem do IZ wniosku o płatność zawierającego wydatki związane z personelem projektu.

W przypadku wypełniania danych w zakresie planowanego czasu pracy należy wskazać pełny zakres wynikający z podpisanej umowy z personelem i na bieżąco go aktualizować.

**Numer** w kolumnie *nr dokumentu* w przypadku kolejnych składników tego samego wynagrodzenia/wynagrodzeń (listy płac) pozostaje bez zmian. W przypadku zatrudnienia na umowę o pracę – należy wpisać numer listy płac.

W przypadku, gdy koszty, wynikające z listy płac zostały zaksięgowane na podstawie innego dokumentu (np. PK), w tabeli B.1 należy wskazać dokument, odzwierciedlający ewidencję księgową.

W przypadku zatrudnienia na umowy cywilno-prawne – należy podać numer rachunku. W przypadku, gdy rachunek nie ma nadanego numeru, jako numer dokumentu należy wpisać "nie\_nadano" a w kolumnie *nazwa towaru lub usługi* należy wpisać oprócz nazwy usługi: rachunek – imię i nazwisko wykonawcy umowy.

**Data** w kolumnie *data wystawienia dokumentu* w przypadku kolejnych składników tego samego wynagrodzenia/wynagrodzeń (listy plac) pozostaje bez zmian.

W kolumnie *data zapłaty* należy podać datę poniesienia wydatku, związanego z danym składnikiem wynagrodzenia.

Kwoty w kolumnach wydatki ogółem w przypadku kolejnych składników tego samego wynagrodzenia/wynagrodzeń (listy płac) powinny dać łącznie po zsumowaniu poszczególnych wierszy kwotę przedstawionego dokumentu.

W kolumnie *kwota wydatków kwalifikowanych* należy podać wartość wydatków kwalifikowalnych związanych z danym składnikiem wynagrodzenia.

### **Uwaga!**

W przypadku przedstawienia dokumentów, potwierdzających zbiorczą zapłatę składek ZUS, należy dodatkowo na tym dokumencie zawrzeć zapis lub złożyć oświadczenie, że w kwocie zapłaty zawarta została składka ZUS, stanowiąca koszt kwalifikowalny.

### **Koszty limitowane**:

W wyświetlonej liście należy zaznaczyć rodzaj kosztu objętego limitem, który występuje we wniosku o płatność i ma odzwierciedlenie w zapisach wniosku o dofinansowanie.

### **Faktura korygująca:**

1. W przypadku gdy beneficjent otrzymał fakturę korygującą **po zapłaceniu właściwej faktury**, wówczas powinien ją wykazać w tabeli B.1 wniosku o płatność, w danym okresie rozliczeniowym.

a. fakturę korygującą, która **ma wpływ na wysokość wydatków kwalifikowalnych**, a w szczególności ich zmniejszenia, należy ująć **we wniosku o płatność w ramach którego ujęto fakturę właściwą**.

b. faktura korygująca, która **nie ma wpływu na kwotę wydatku kwalifikowalnego**, przedstawionego we wniosku o płatność, może zostać ujęta w kolejnym wniosku o płatność w ostatnim wierszu dla danego zadania. Jednak wymagane jest przedłożenie faktury korygującej na etapie weryfikacji wniosku o płatność (trybu roboczego) w celu weryfikacji poprawności faktury właściwej.

#### **UWAGA:**

Opis do faktury zgodnie z *wzorem opisu faktury* należy zamieścić zarówno na oryginale faktury właściwej jak i fakturze korygującej.

W polach: *Wydatki ogółem*, *Wydatki kwalifikowalne, w tym VAT*, *dofinansowanie, szczegóły dofinansowania* należy wpisać tylko różnicę, wynikającą z dokonania korekty:

- Jeśli faktura korygująca jest zmniejszająca, beneficjent wpisuje kwotę różnicy ze znakiem minus  $\mu$ -".
- Jeżeli faktura korygująca jest zwiększająca, beneficjent wpisuje kwotę zwiększenia (różnica pomiędzy fakturą korygującą a korygowaną).

Jeżeli faktura i faktura korygująca są wykazywane w ramach jednego wniosku o płatność w tabeli B.1, należy je umieścić w sąsiadujących wierszach.

Natomiast, gdy faktura korygująca dotyczy faktury, ujętej w jednym z poprzednich wniosków o płatność, należy ją wykazać w ostatnim wierszu tabeli B.1. danego zadania. W tym przypadku w polu *uwagi* należy wpisać: "faktura korygująca do faktury nr… ujętej we wniosku o płatność nr ….".

**2.** W przypadku, gdy beneficjent otrzymał fakturę korygującą **przed zapłaceniem właściwej faktury,** wówczas powinien ją wykazać w tabeli B.1 danego wniosku o płatność w ten sposób, iż wpisuje tylko dane faktury korygującej. Do wniosku o płatność należy załączyć komplet dokumentów w wersji elektronicznej (faktura właściwa + faktura korygująca).

#### **UWAGA:**

Opis do faktury zgodnie z *wzorem opisu faktury* należy zamieścić na oryginale faktury korygującej. Na oryginale faktury właściwej należy umieścić tylko elementy opisu dotyczące pierwszej strony faktury.

#### **Suma dla wszystkich zadań:**

Pola uzupełniane są automatycznie przez system dla wszystkich wartości przedstawionych w tabeli B.1. *Wydatki rzeczywiście poniesione.*

#### **Tabela B.1.A Podsumowanie wydatków**

Tabela wypełnia się automatycznie na podstawie danych z tabeli B.1. Zawiera zestawienie wszystkich wydatków po nazwie i sygnaturze wydatków.

#### **B.2. Dochód uzyskany od złożenia poprzedniego wniosku o płatność:**

#### **Poz. 1**

Należy wskazać dochód uzyskany w ramach realizowanego projektu od złożenia poprzedniego wniosku o płatność w rozumieniu art. 65 ust. 8 rozporządzenia Parlamentu Europejskiego i Rady (UE) nr 1303/2013 z dnia 17 grudnia 2013 r. Dotyczy to dochodu, który nie został uwzględniony w momencie podpisania umowy o dofinansowanie projektu, i który powinien pomniejszyć wydatki kwalifikowalne we wniosku o płatność, zgodnie z w/w rozporządzeniem. Dochód to pojęcie wykorzystane w rozporządzeniu, dlatego w systemie posłużono się również tym pojęciem, w praktyce jednak trzeba mieć na względzie, że wprowadzone przez Beneficjenta kwoty powinny uwzględniać wszelkie przychody, które zostaną wygenerowane w trakcie realizacji projektu (związane np. z przygotowaniem terenu pod inwestycję, dochód ze sprzedaży złomu uzyskany w trakcie rozbiórki budynku bądź ze sprzedaży drewna, pochodzącego z wycinki drzew).

Dochody wygenerowane podczas realizacji projektu, które nie zostały wzięte pod uwagę w czasie zatwierdzenia projektu, pomniejszają wydatki kwalifikowalne projektu. W przypadku gdy nie wszystkie koszty inwestycji są kwalifikowalne, dochód zostaje przyporządkowany pro rata do kwalifikowalnych i niekwalifikowalnych części kosztów inwestycji. Dochód osiągnięty w ramach projektu odpowiadający proporcjonalnie wydatkom kwalifikowalnym i niekwalifikowalnym, należy wyliczyć w odniesieniu do wartości wydatków wynikających z umowy z wykonawcą, której dotyczy.

Dochody co do zasady wykazuje się nie później niż w momencie złożenia wniosku o płatność końcową.

W przypadku braku odpowiedniej wartości wydatków w ramach przedkładanego wniosku o płatność pośrednią wygenerowany dochód może zostać wykazany w kolejnym wniosku o płatność lub zostać zwrócony przez beneficjenta na rachunek bankowy płatnika. Jednak zwrot dochodu powstałego w trakcie realizacji winien być dokonywany nie później niż w momencie złożenia wniosku o płatność końcową.

Niewykazanie dochodu powstałego w trakcie realizacji lub niedokonanie jego zwrotu nie później niż w momencie złożenia wniosku o płatność końcową może stanowić nieprawidłowość w rozumieniu art.2 pkt. 36 Rozporządzenia Parlamentu Europejskiego i Rady (UE) NR 1303/2013 z dnia 17 grudnia 2013 r. Konsekwencją powyższych naruszeń jest konieczność zwrotu środków dofinansowania wraz z odsetkami liczonymi jak dla zaległości podatkowych zgodnie z zasadami wskazanymi w art. 207 Ustawy z dnia 27 sierpnia 2009 r. o finansach publicznych

### **UWAGA!**

Dochód należy przyporządkować do poszczególnych zadań, których dotyczy powstanie przychodu - *Nazwa zadania oraz nazwa i sygnatura kosztu.*

W kolumnie: *Kwota pomniejszająca wydatki* należy wpisać wartość dochodu,

W kolumnie: *Kwota pomniejszająca dofinansowanie:* wartość wylicza się automatycznie.

### **Poz. 2**

Inne kategorie przychodów, nie dające się sklasyfikować jako przychód w rozumieniu w/w rozporządzenia.

### **Poz. 3**

Wysokość odsetek wygenerowanych na rachunku bankowym do obsługi zaliczki od poprzedniego wniosku o płatność (nie dotyczy JST).

Wszystkie kwoty przedstawione w tabeli B.2 należy udokumentować, załączając odpowiednie dokumenty w formie elektronicznej.

### **B.3 Sposób osiągnięcia dochodu**

Należy opisać okoliczności powstania dochodu wykazanego w tabeli B.2.

### **B.4 Rozliczenie finansowe wniosku**

**Część A - dane z umowy o dofinansowanie** wypełnia się automatycznie.

### **Część B - rozliczenie zaliczek.**

### **Poz. 3 Środki wypłacone dotychczas beneficjentowi w formie zaliczki (narastająco dla danego okresu rozliczeniowego zaliczek)**

Należy wpisać sumę kwot wszystkich dotychczas wypłaconych zaliczek w ramach projektu, narastająco w danym okresie rozliczeniowym zaliczek (okres trzech miesięcy od daty przekazania środków zaliczki na rzecz beneficjenta)

### **Poz. 4 Kwota dotychczas rozliczonych zaliczek (narastająco dla danego okresu rozliczeniowego zaliczek):**

Należy wpisać sumę kwot wszystkich dotychczas rozliczonych zaliczek w ramach projektu, narastająco w danym okresie rozliczeniowym zaliczek (okres trzech miesięcy od daty przekazania środków zaliczki na rzecz beneficjenta).

### **Poz. 5 Kwota zaliczek rozliczana bieżącym wnioskiem:**

Wartość w tej pozycji zliczana jest automatycznie z wartości wpisanych w szczegółach dofinansowania.

### **Poz. 6 Kwota zaliczek pozostająca do rozliczenia w następnych wnioskach o płatność.**

Należy wyliczyć kwotę zaliczek, którą pozostaje do rozliczenia, na podstawie podanych wcześniej kwot zaliczek otrzymanych, zwróconych i rozliczonych.

### **Poz. 7 Procent rozliczenia zaliczki**

### **W przypadku konieczności złożenia wniosku o płatność poza systemem LSI:**

Należy wskazać % rozliczenia zaliczki w bieżącym okresie rozliczeniowym zaliczki:

(Poz. 4 + poz. 5)/ poz. 3 [%]

#### **Poz. 8 Odsetki narosłe od środków zaliczki (nie dotyczy JST)**

W tym polu należy wprowadzić wartość odsetek narosłych na rachunku bankowym w okresie sprawozdawczym objętym wnioskiem.

#### **Poz. 9 w tym zwrócone do dnia sporządzenia wniosku o płatność.**

Należy wpisać kwotę odsetek, które zostały przez beneficjenta zwrócone do dnia sporządzenia wniosku o płatność. W takim przypadku należy przedłożyć dokumentację potwierdzającą dokonany zwrot.

#### **Część C - poniesione koszty i uzyskane dochody w projekcie**

#### **Poz. 10 Suma poniesionych wydatków ogółem (dla bieżącego wniosku)**

Wartość w tym polu zaciąga się automatycznie i jest ona sumą wydatków ogółem przedstawionych w tabeli B.1.

System umożliwia jednak wpisanie innej kwoty w przypadku, jeżeli wartość poniesionych wydatków kwalifikowalnych oraz niekwalifikowalnych związanych z projektem w okresie objętym wypełnianym wnioskiem o płatność jest większa niż suma dla wszystkich zadań w podsumowaniu tabeli B.1.

### **Poz. 11 Wartość księgowa projektu ogółem (od początku realizacji) - dotyczy wniosku o płatność końcową**

Należy wpisać sumę poniesionych wydatków kwalifikowalnych oraz niekwalifikowalnych związanych z projektem (od początku realizacji), wynikającą z ewidencji księgowej prowadzonej przez beneficjenta.

**Pozostałe poz. 12 – 17** wypełniają się automatycznie na podstawie informacji podanych we wcześniejszych punktach wniosku o płatność.

### **Część D i wnioskowana kwota do wypłaty**

#### **Poz. 18. Kwota do wypłaty w ramach zaliczki**

Wylicza się automatycznie na podstawie informacji podanych w kolejnych podpunktach punktu 18 tabeli B.4.

### **Poz. 18a. Kwota do wypłaty w ramach zaliczki - w tym środki EFRR**

Wylicza się automatycznie na podstawie informacji podanych w kolejnych punktach wniosku o płatność.

### **Poz. 18a1. Kwota do wypłaty w ramach zaliczki - w tym środki EFRR – majątkowe**

Należy wpisać wartość zaliczki, o którą beneficjent wnioskuje ze środków EFRR w ramach wydatków majątkowych.

### **Poz. 18a2. Kwota do wypłaty w ramach zaliczki - w tym środki EFRR – bieżące**

Należy wpisać wartość zaliczki, o którą beneficjent wnioskuje ze środków EFRR w ramach wydatków bieżących.

#### **Poz. 18b. Kwota do wypłaty w ramach zaliczki - w tym środki BP**

Wylicza się automatycznie na podstawie informacji podanych w kolejnych punktach wniosku o płatność.

#### **Poz. 18b1. Kwota do wypłaty w ramach zaliczki - w tym środki BP - majątkowe**

Należy wpisać wartość zaliczki, o którą beneficjent wnioskuje ze środków BP w ramach wydatków majątkowych.

#### **Poz. 18b2. Kwota do wypłaty w ramach zaliczki - w tym środki BP – bieżące**

Należy wpisać wartość zaliczki, o którą beneficjent wnioskuje ze środków BP w ramach wydatków bieżących.

#### **Poz. 19. Kwota refundacji do wypłaty (pomniejszona o odsetki od zaliczek)**

Należy wpisać dofinansowanie pomniejszone o dofinansowanie przypadające na dochód wykazany w bieżącym wniosku o płatność, odsetki od zaliczek niezwrócone do IZ oraz o kwotę rozliczanej zaliczki w bieżącym wniosku.

### **Poz. 20. W sumie do wypłaty w ramach wniosku**

Należy wpisać sumę kwoty z poz. 19 *Kwota refundacji do wypłaty (pomniejszona o odsetki od zaliczek)* oraz kwoty wnioskowanej zaliczki w ramach bieżącego wniosku.

## **C. Kwoty rozliczane bieżącym wnioskiem**

### **C.1. Kwota zaliczek rozliczana bieżącym wnioskiem**

W tabeli daty oraz kwoty generują się automatycznie i stanowią sumę dofinansowania z wydatków, rozliczających zaliczkę, określonych w tabeli B.1 z rubryce *Szczegóły dofinansowania.* Rozliczaną zaliczkę należy rozdzielić wg wskazanego podziału bieżące EFRR/BP oraz majątkowe EFRR/BP.

**UWAGA**: W przypadku zaliczki wypłaconej ze środków EFRR i BP w różnych datach, należy każdą część wpisać odrębnie, zgodnie z datą wypłaty środków.

### **C.2. Kwota refundacji rozliczana bieżącym wnioskiem**

Tabela wylicza się automatycznie na podstawie informacji podanych w tabeli B.1 wniosku o płatność.

# **D. ZAKRES RZECZOWO – FINANSOWY PROJEKTU**

### **D.1. Zakres rzeczowy**

W polach należy opisać stan realizacji wszystkich zadań w projekcie, wybierając jedną z trzech opcji:

- *nie rozpoczęto* do momentu zaciągnięcia zobowiązania (np. umowa z wykonawcą)
- *w trakcie realizacji* od momentu zaciągnięcia zobowiązania (np. umowa z wykonawcą) do przedstawienia do refundacji ostatniego wydatku z danej kategorii.
- *zakończono* od przedstawienia do refundacji ostatniego wydatku z danego kosztu.

Należy opisać stan realizacji za okres sprawozdawczy, popierając go konkretnymi wartościami (długość, ilość, itp.).

### **Działania na rzecz równości kobiet i mężczyzn**

Należy określić (jeśli dotyczy) działania podjęte zgodnie z zasadami horyzontalnymi, Wytycznymi Ministra właściwego do spraw rozwoju regionalnego w zakresie realizacji zasady równości szans i niedyskryminacji, w tym dostępności dla osób z niepełnosprawnościami oraz zasady równości szans kobiet i mężczyzn w ramach funduszy unijnych na lata 2014- 2020 (w odniesieniu do wniosku o dofinansowanie).

W polu **Kryterium dostępu: spełnia - nie spełnia [0-1]** należy zaznaczyć właściwą odpowiedź (zgodnie z regulaminem naboru) oraz zamieścić krótki opis zgodnie z wnioskiem o dofinansowanie. Zapisy powinny uzasadniać spełnienie kryteriów uprawniających Beneficjenta do uzyskania wsparcia. Pole uzupełniane wyłącznie w momencie sporządzania końcowego wniosku o płatność.

### **D.2. Problemy napotkane w trakcie realizacji projektu oraz podjęte środki zaradcze**

W polu należy zawrzeć kwestie problemowe dotyczące realizacji projektu. W szczególności należy opisać to, czego nie udało się zrealizować z zadań zaplanowanych na dany okres sprawozdawczy oraz stosowne wyjaśnienia (np. przesunięcia wydatków w stosunku do harmonogramu, niezgodność wysokości wydatków z harmonogramem). Dodatkowo można zawrzeć inne kwestie, uwagi dotyczące realizacji projektu, informacje, o których beneficjent chce poinformować IZ RPO WSL (np. plany przygotowania aneksu do umowy o dofinansowanie).

### **D.3. Planowany przebieg realizacji projektu do czasu złożenia kolejnego wniosku o płatność.**

Należy opisać zadania/etapy/wydatki, jakie beneficjent planuje podjąć w ramach realizowanego projektu do czasu złożenia kolejnego wniosku o płatność.

### **D.4. Informacja o przeprowadzonych kontrolach/ audytach realizacji projektu, w szczególności o wykrytych nieprawidłowościach mających skutki finansowe.**

Dane dotyczące przeprowadzonych kontroli/audytów realizacji projektu, w szczególności o wykrytych nieprawidłowościach mających skutki finansowe. Należy wykazywać wszystkie kontrole, audyty związane bezpośrednio z projektem, w tym kontrole uprzednie zamówień publicznych oraz kontrole IZ RPO WSL.

### **D.5. Postęp finansowy**

W kolumnie *"Kwota wydatków kwalifikowalnych objętych bieżącym wnioskiem o płatność"* dane uzupełniane są automatycznie za wyjątkiem wierszy dotyczących kategorii podlegających limitom oraz informacji w zakresie pomocy publicznej. *W przypadku wypełniania wniosku o płatność poza systemem LSI* w tabeli należy wyszczególnić kwoty wydatków (dofinasowania) z uwzględnieniem pomniejszenia poszczególnych pozycji o wykazany dochód w tabeli B.2.

W kolumnie *"Kwota wydatków kwalifikowalnych objętych bieżącym wnioskiem o płatność"* należy wprowadzić wartości wydatków odpowiadające poszczególnym limitom. W przypadku gdy wykazany dochód w projekcie będzie miał wpływ na wydatki objęte limitem – należy wydatki pomniejszyć o przypadający dochód

W kolumnie **"***Kwota wydatków kwalifikowalnych narastająco od początku realizacji (bez bieżącego wniosku o płatność)"* należy wprowadzić narastająco wartości z zatwierdzonych wniosków o płatność.

# **E. ŹRÓDŁA FINANSOWANIA WYDATKÓW DLA PROJEKTU**

W kolumnie **"***Kwota wydatków kwalifikowalnych objętych bieżącym wnioskiem o płatność*" należy wprowadzić:

**Poz. 1 Środki wspólnotowe –** należy wpisać wartość dofinansowania pomniejszoną o dofinansowanie przypadające na dochód.

W pozostałych pozycjach tabeli należy wyszczególnić z przedstawionych we wniosku wydatków kwoty przypadające na źródła finansowania zaplanowane we wniosku o dofinansowanie, z uwzględnieniem pomniejszenia poszczególnych pozycji o wykazany dochód w tabeli B.2.

**UWAGA:** Wszystkie źródła finansowania, występujące we wniosku o dofinansowanie muszą być wymienione we wniosku o płatność.

W kolumnie **"***Kwota wydatków kwalifikowalnych narastająco od początku realizacji (bez bieżącego wniosku o płatność)"* należy wprowadzić narastająco wartości z zatwierdzonych wniosków o płatność.

W kolumnie **"***Kwota wydatków kwalifikowalnych objętych bieżącym wnioskiem o płatność)"* musi być równa kwocie wydatków kwalifikowalnych pomniejszonych o dochód (tabela B.4 poz. 15).

# **F. MIERZALNE WSKAŹNIKI PROJEKTU**

### **F.1. Wskaźniki produktu i inne wskaźniki rzeczowe stosowane w celu monitorowania postępów**

**Tabela F.1.1. Wskaźniki** przedstawia dane z wniosku o dofinansowanie, które generowane są automatycznie. Beneficjent wypełnia jedynie pola:

- <span id="page-31-0"></span>*Wartość osiągnięta w okresie sprawozdawczym*
- *Wartość osiągnięta od początku realizacji projektu*

Procentowy stopień realizacji wskaźników oblicza się automatycznie.

W celu potwierdzenia przedstawionych wartości wskaźników należy załączyć do wniosku o płatność (pośrednią/końcową) dokumenty potwierdzające osiągnięcie wskaźników, zgodne z określonymi we wniosku o dofinasowanie.

Następnie Beneficjent wybiera odpowiedź "TAK" lub "NIE" na pytanie Czy istnieje ryzyko *nieosiągnięcia założonych wskaźników?* W przypadku odpowiedzi "TAK" w polu zatytułowanym *Podjęte działania zaradcze* należy określić charakter podjętych starań.

**Tabelę F.2. Wskaźniki rezultatu** należy wypełnić w przypadku wniosku o płatność końcową. Zawiera dane z wniosku o dofinansowanie, które importowane są automatycznie. Beneficjent uzupełnia jedynie pola:

- *Wartość osiągnięta w okresie sprawozdawczym,*
- *Wartość osiągnięta od początku realizacji projektu,*

Procentowy stopień realizacji wskaźników oblicza się automatycznie.

W przypadku osiągnięcia wskaźników rezultatu, należy przedłożyć we wniosku o płatność końcową dokumenty źródłowe potwierdzające przedstawione wartości wskaźników, zgodne z założonymi we wniosku o dofinasowanie.

Następnie Beneficjent wybiera odpowiedź "TAK" lub "NIE" na pytanie "Czy istnieje ryzyko *nieosiągnięcia założonych wskaźników?* W przypadku odpowiedzi "TAK" - w polu "*Podjęte działania zaradcze"* należy określić charakter podjętych starań.

W przypadku nieosiągnięcia wskaźników rezultatu na zakończenie realizacji projektu, w polu "*Podjęte działania zaradcze*" należy określić planowaną datę osiągnięcia wskaźników.

**F.3 WPŁYW PROJEKTU NA ZATRUDNIENIE** należy wypełnić w przypadku wniosku o płatność końcową. Zawiera dane z wniosku o dofinansowanie, które importowane są automatycznie. Beneficjent uzupełnia jedynie kolumny dotyczące dotychczas osiągniętych wskaźników.

W przypadku osiągnięcia wskaźników zatrudnienia, należy przedłożyć we wniosku o płatność dokumenty źródłowe, potwierdzające przedstawione wartości wskaźników, m.in. umowa o pracę, zakres czynności.

Następnie Beneficjent wybiera odpowiedź "TAK" lub "NIE" na pytanie Czy istnieje ryzyko *nieosiągnięcia założonego zatrudnienia?* W przypadku odpowiedzi "TAK" w polu zatytułowanym *Podjęte działania zaradcze* należy określić charakter podjętych starań.

W przypadku nieosiągnięcia zatrudnienia na zakończenie realizacji projektu, w polu "Podjęte działania zaradcze" należy określić planowaną datę osiągnięcia stanu zatrudnienia.

# **H. Numer kont bankowych beneficjenta.**

Pole wypełniane automatycznie na podstawie danych zawartych w umowie o dofinansowanie. W przypadku, gdy dane nie zaczytują się do wniosku o płatność, należy skontaktować się z opiekunem projektu w Referacie kontraktacji i realizacji projektu (RKP).

# **I. OŚWIADCZENIA**

Należy zaznaczyć prawidłową odpowiedź na pytanie czy "*Projekt jest realizowany zgodnie z zasadami polityk wspólnotowych".* 

W przypadku zaznaczenia opcji "NIE", w wyświetlonym polu "Opis i planowane *działania"* należy wskazać planowane działania naprawcze w celu zgodności projektu z zasadami polityk wspólnotowych.

W zakresie pomocy publicznej należy wybrać z rozwijalnej listy czy w ramach projektu występuje / nie występuje pomoc publiczna.

Wyłącznie w przypadku wniosku o płatność końcową należy wypełnić oświadczenie o możliwości odzyskania podatku VAT.

Dodatkowo należy złożyć oświadczenie, czy w okresie rozliczeniowym, którego dotyczy złożony wniosek o płatność, przeprowadzono czy nie przeprowadzono na rachunku bankowym wyodrębnionym na potrzeby obsługi projektu, operacji finansowych, niezwiązanych z realizowanym projektem. Jeżeli takie operacje miały miejsce należy złożyć wyjaśnienia.

# **J. ZAŁĄCZNIKI DO WNIOSKU z części B**

W tym polu wyświetla się lista załączników, potwierdzających poniesienie wydatków, przedstawionych w tabeli B.1.

W celu przejrzystego przedstawienia załączników do wniosku i przyporządkowania dokumentów do danego wydatku, należy załączniki elektroniczne wprowadzać poprzez ikonę

– postępowania/ zamówienia do projektu wraz z dokumentami .

Dodatkowo Beneficjent ma możliwość dołączenia innych dokumentów, niezbędnych do rozliczenia poniesionych kosztów, np. nota obciążeniowa, dokumenty potwierdzające

poniesienie przychodu, interpretację podatkową, politykę rachunkowości, zdjęcia z robót zanikających itp.

Załączniki należy dodać poprzez przycisk:

chce teraz zarządzać innymi załącznikami do wniosku 2

# **K. ZAMÓWIENIA**

W tym polu wyświetla się lista zamówień w projekcie, wprowadzonych do "Rejestru postępowań / zamówień" w systemie LSI.

## **PODSUMOWANIE WNIOSKU**

W tym polu pojawia się komunikat o ewentualnych błędach podczas wypełniania formularza wniosku o płatność, które należy skorygować.

Jeśli wniosek wypełniony jest prawidłowo, pojawia się ikona Złóż wniosek <sup>O</sup>

Sugeruje się jednak, przed złożeniem wniosku zweryfikować wprowadzone dane poprzez podgląd PDF **.**

# **Załączniki do instrukcji:**

- 1. Oświadczenie dotyczące zaangażowania godzinowego personelu,
- 2. Oświadczenie dotyczące stawki faktycznie stosowanej dla osób zatrudnionych na danym stanowisku,
- 3. Oświadczenie o numerze rachunku bankowego przed podpisaniem umowy o dofinansowanie,
- 4. Oświadczenie o numerze rachunku bankowego partnera projektu,
- 5. Wzór dla opisu faktury.
- 6. Zestawienie środków trwałych i wartości niematerialnych i prawnych, które powstały w wyniku realizacji projektu.